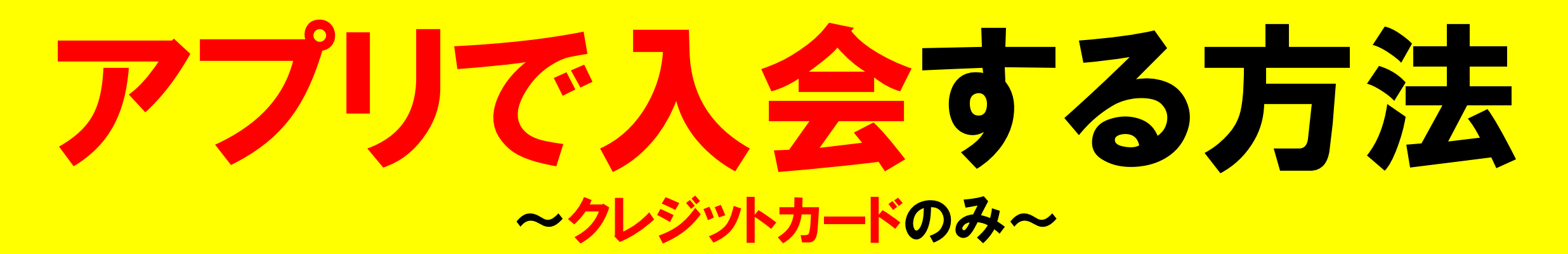

# ①下記のアプリをダウンロードします。

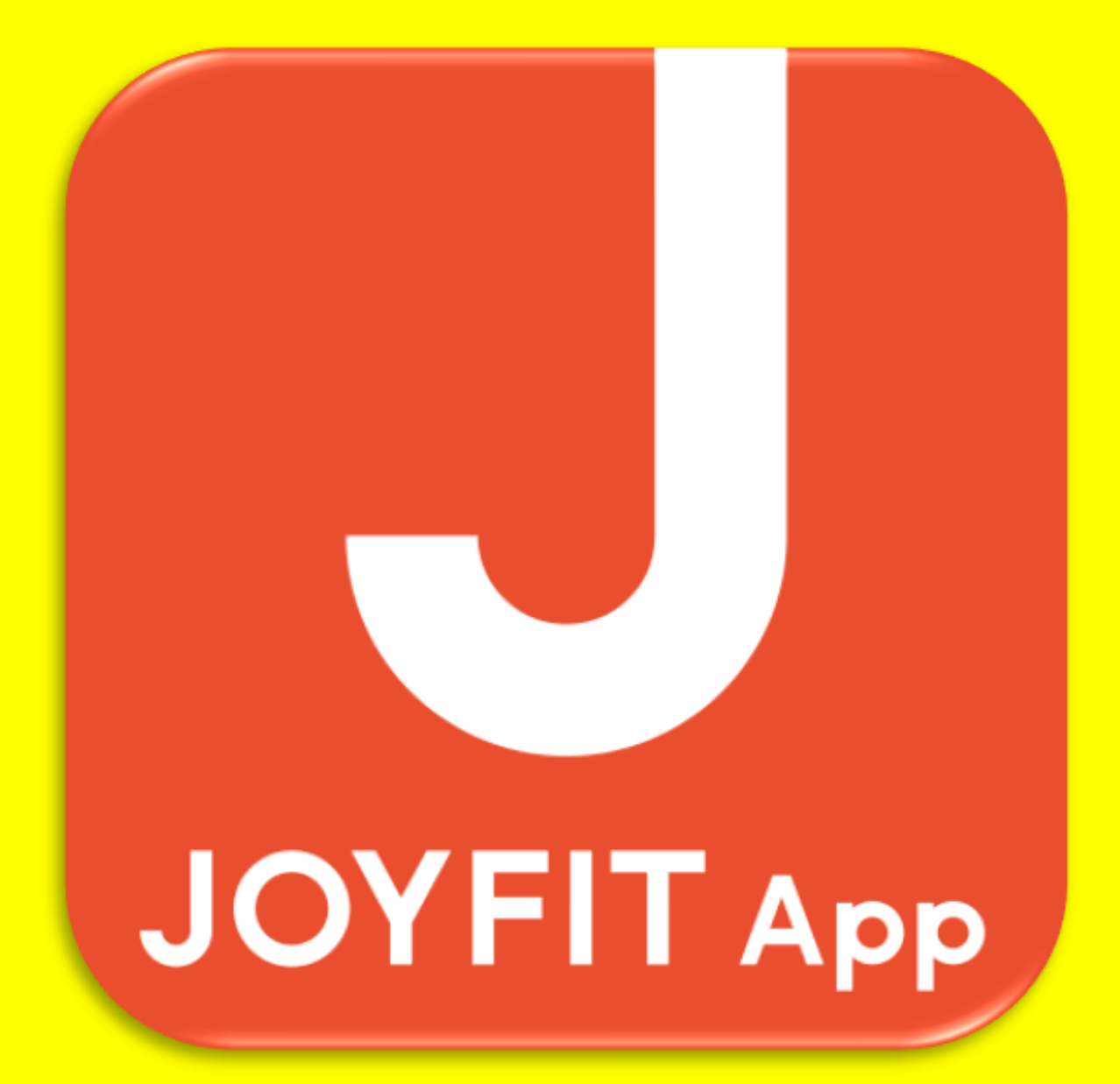

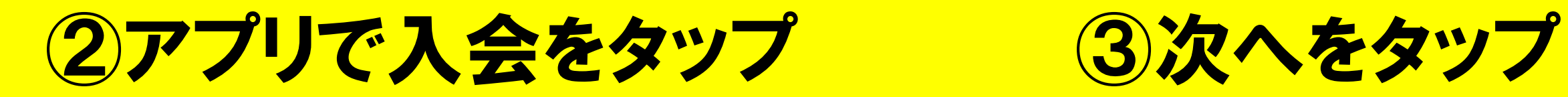

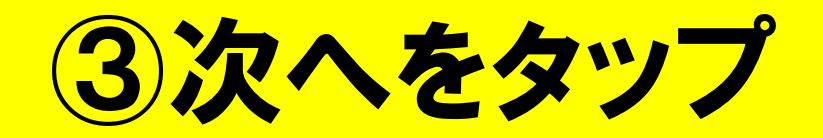

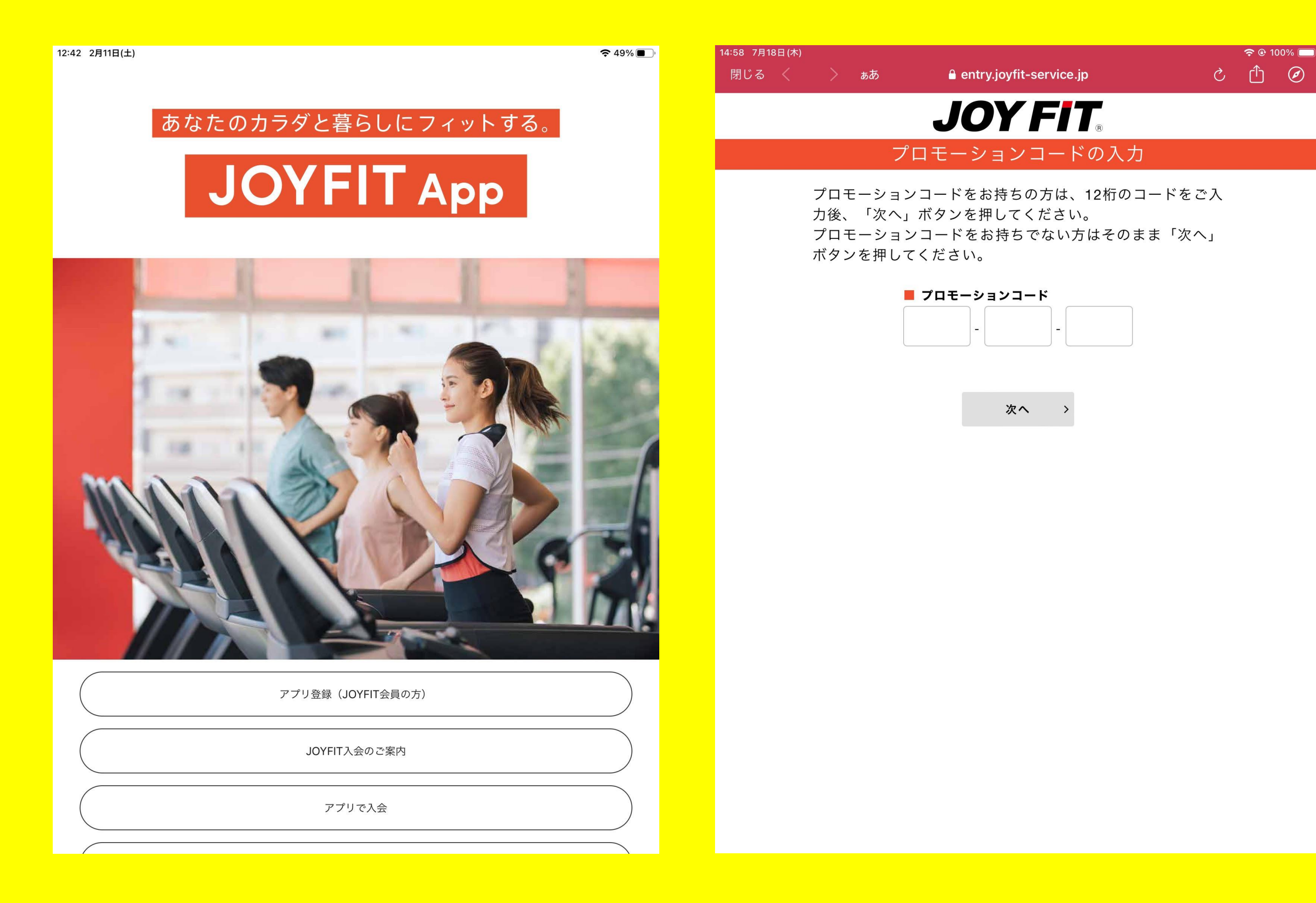

# ④入会したい店舗をタップ ⑤同意しましたをタップ

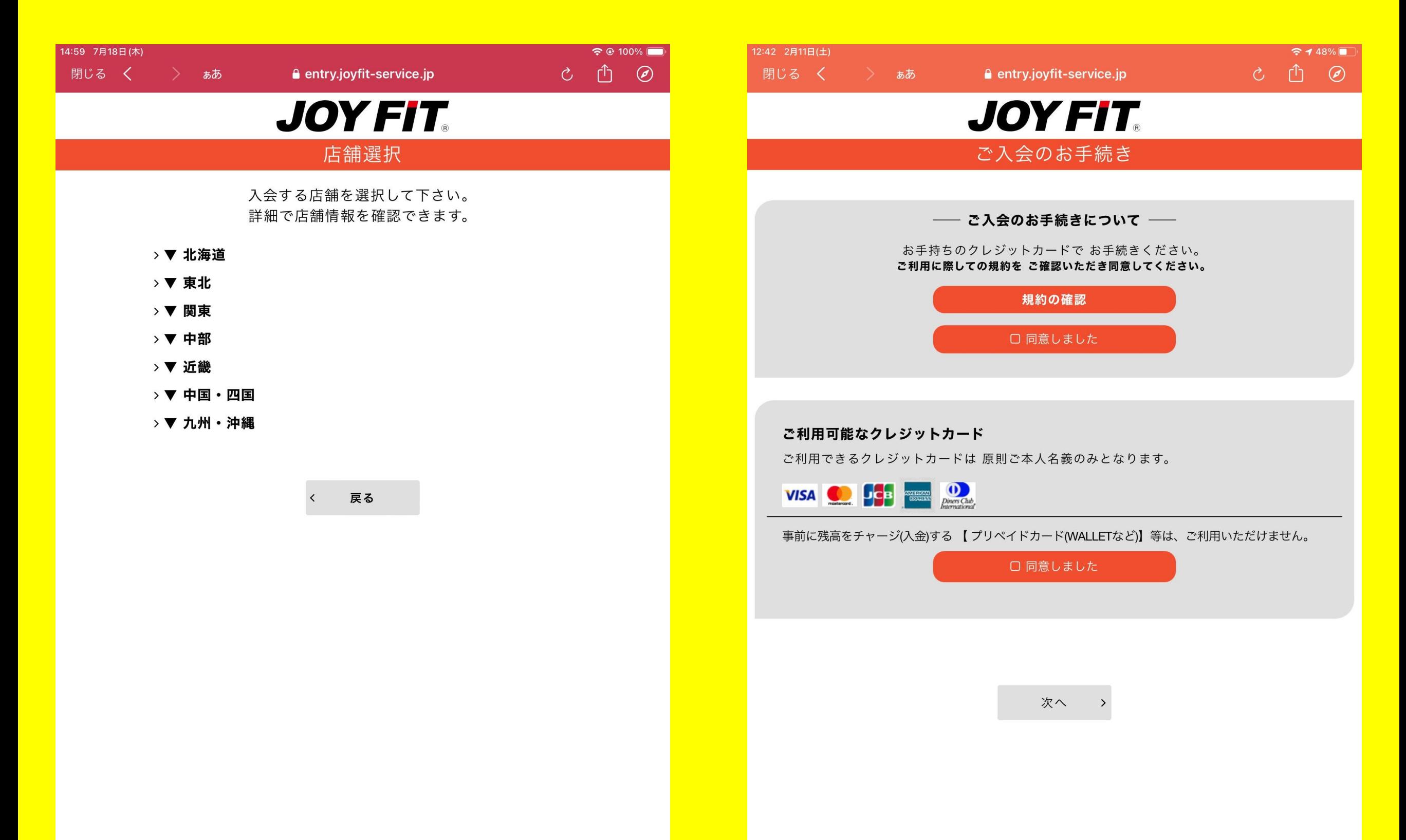

# ⑥紹介コードをお持ちの方は入力 ⑦該当する性別をタップ

 $948\%$ 

 $C$   $\uparrow$   $O$ 

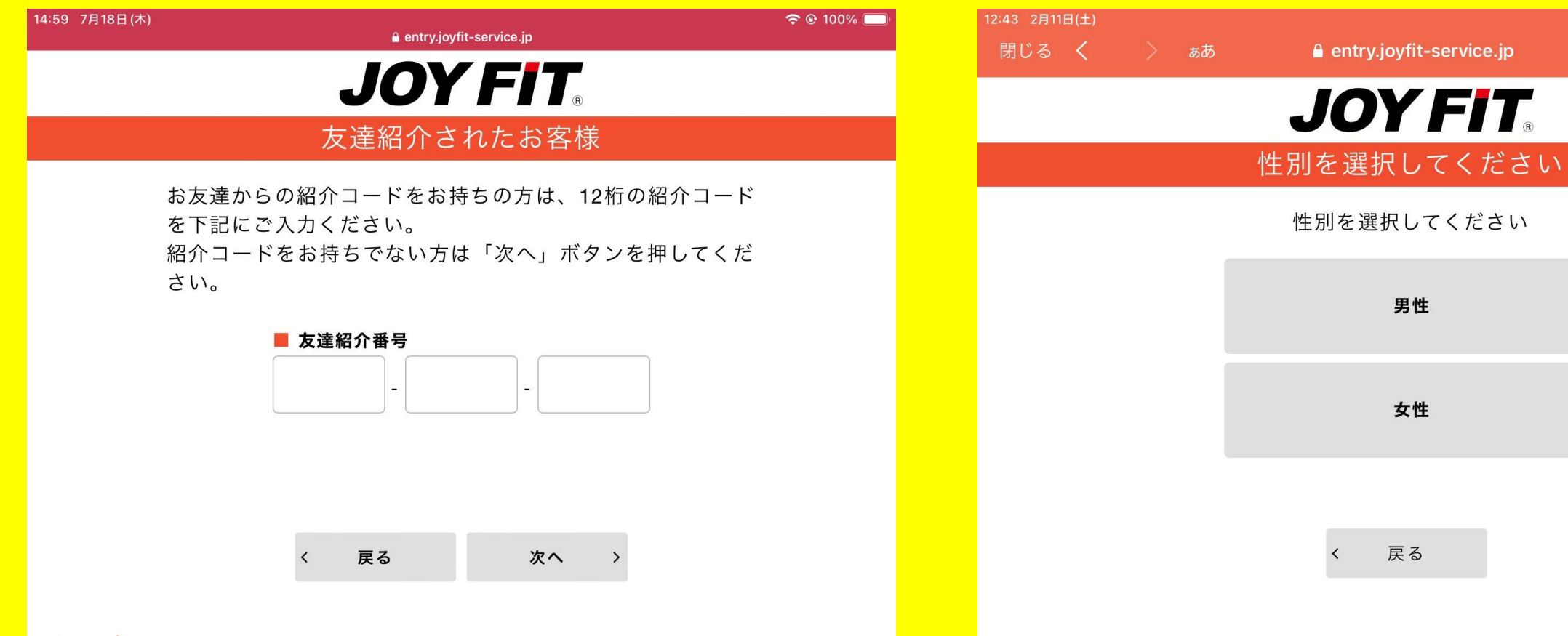

### 紹介コードは以下よりご確認いただけます。

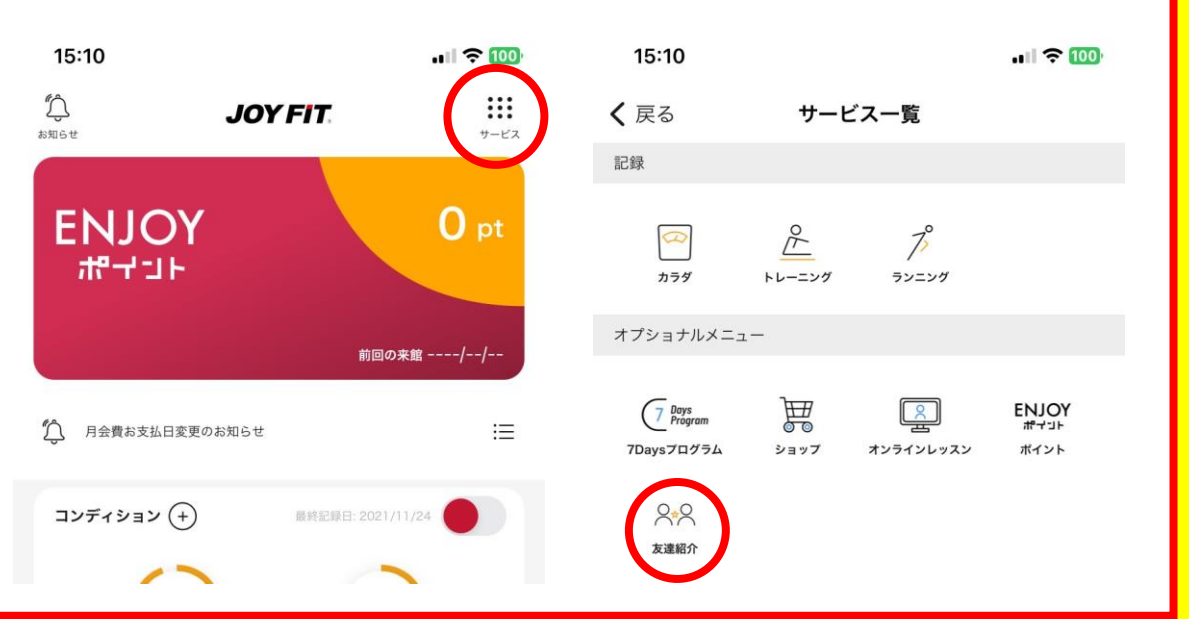

# 8あんしんサポートを希望される方はタップ

 $12:43$ 

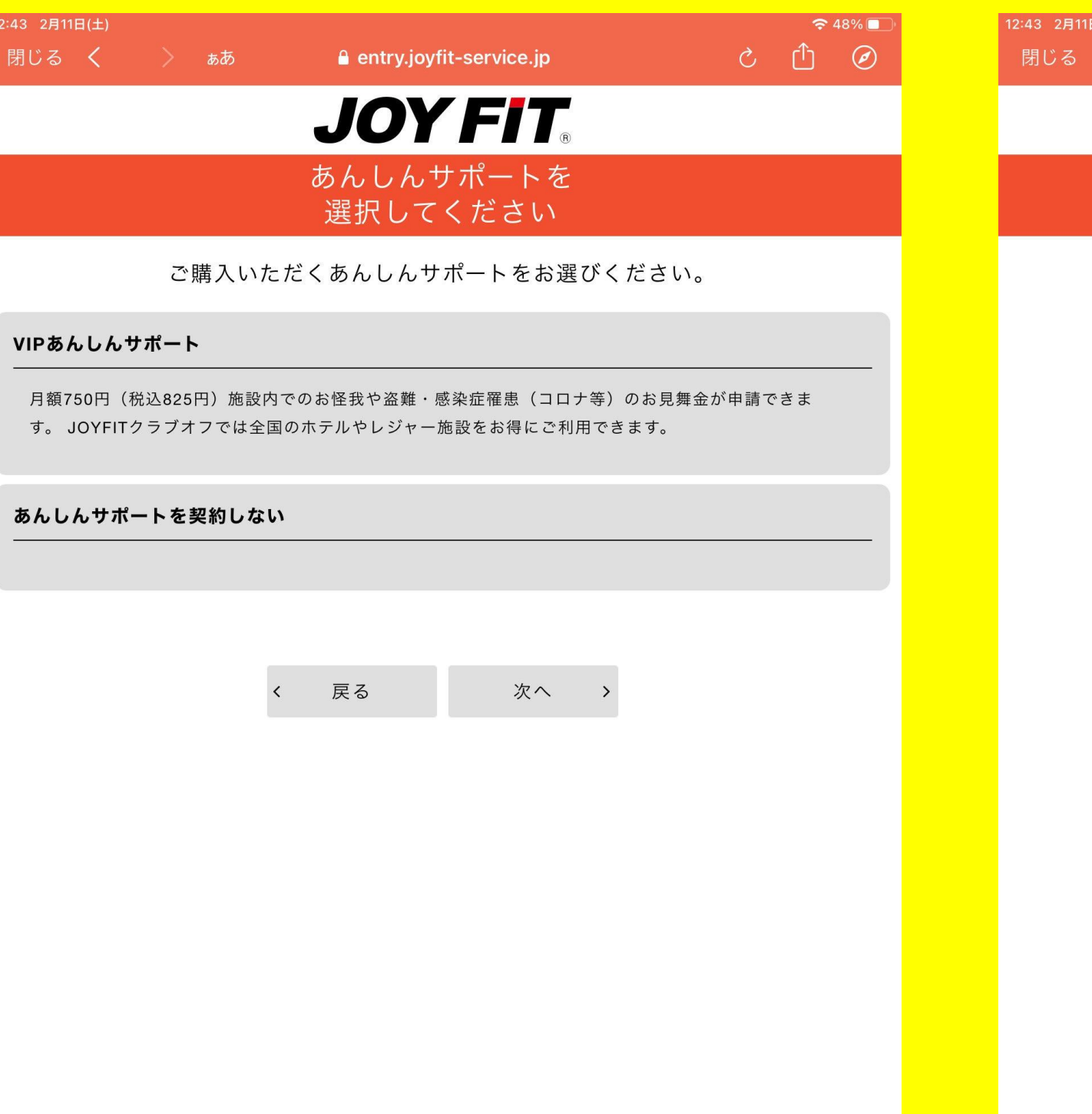

# あんしんサボートを希望される万はタッフ<br>※キャンペーンによって必須の場合有 <mark>9利用開始日をタップ</mark>

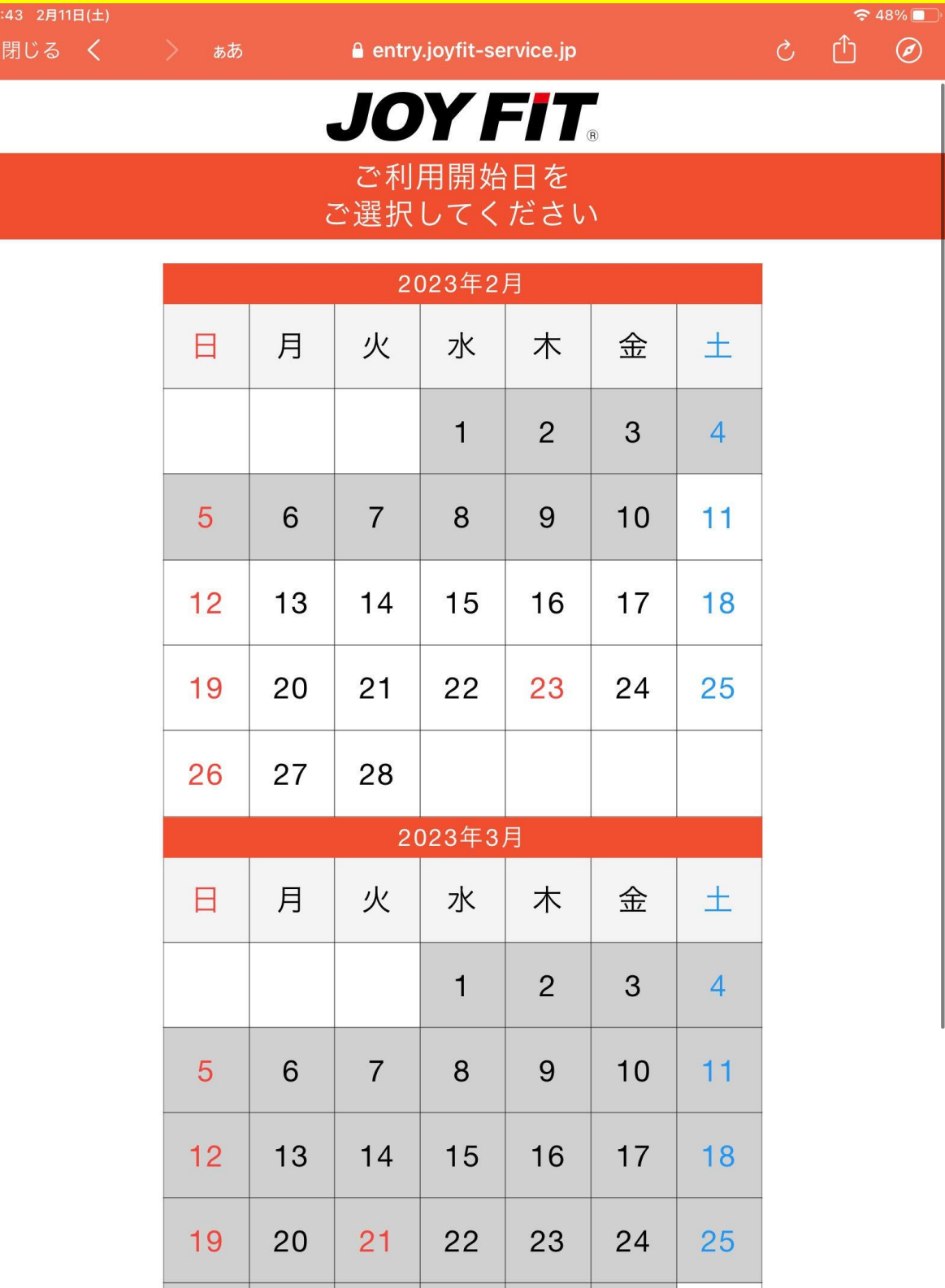

## 10ご希望の会員区分をタップ

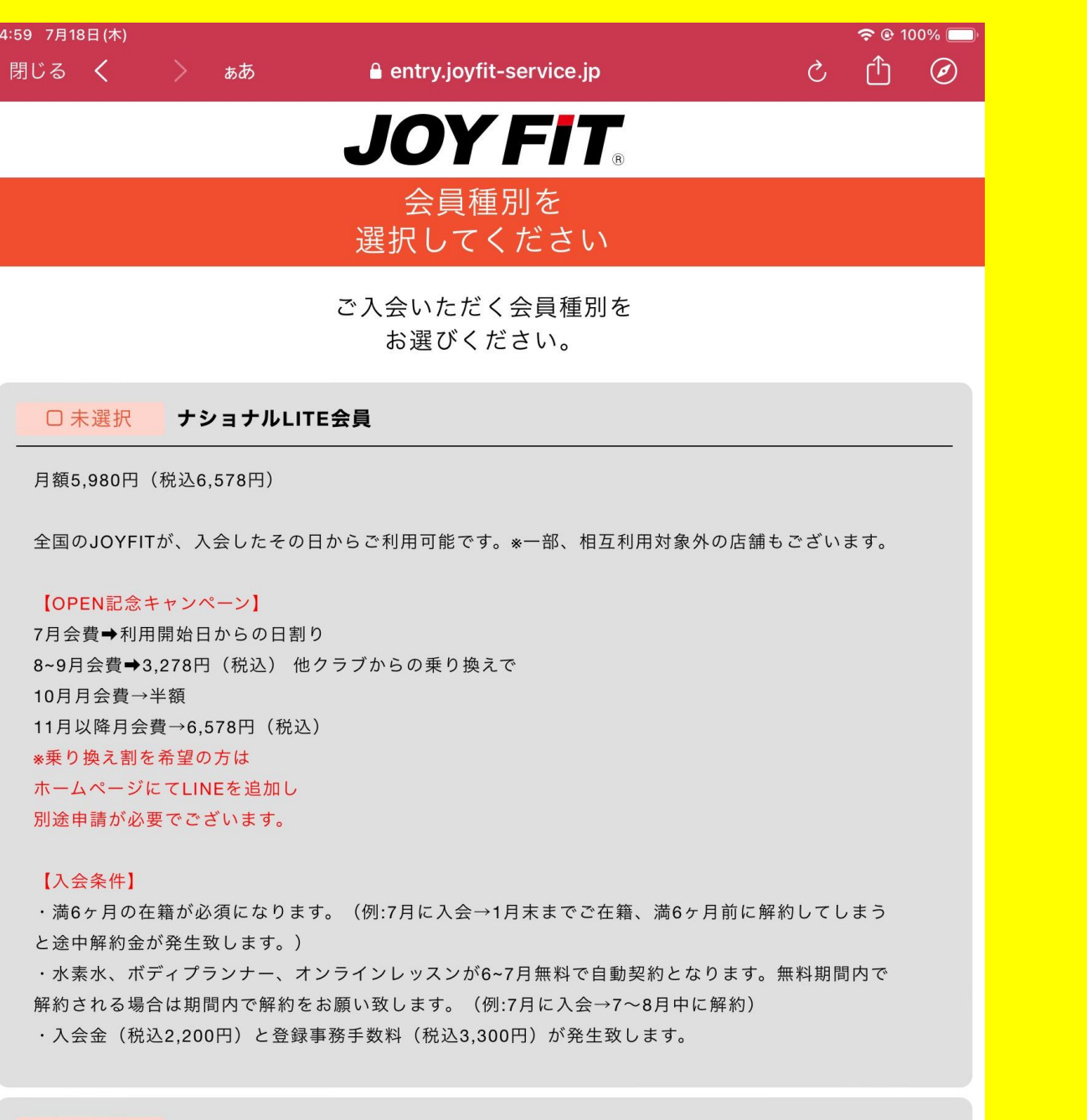

#### 口未選択 ジムLITE会員

月額3,980円 (税込4,378円)

JOYFIT24ジムLITEメラード大和田のみご利用可能です。

【OPEN記念キャンペーン】 7月会費→利用開始日からの日割り

### 11オプションを希望される方はタップ ※キャンペーンによって必須の場合有

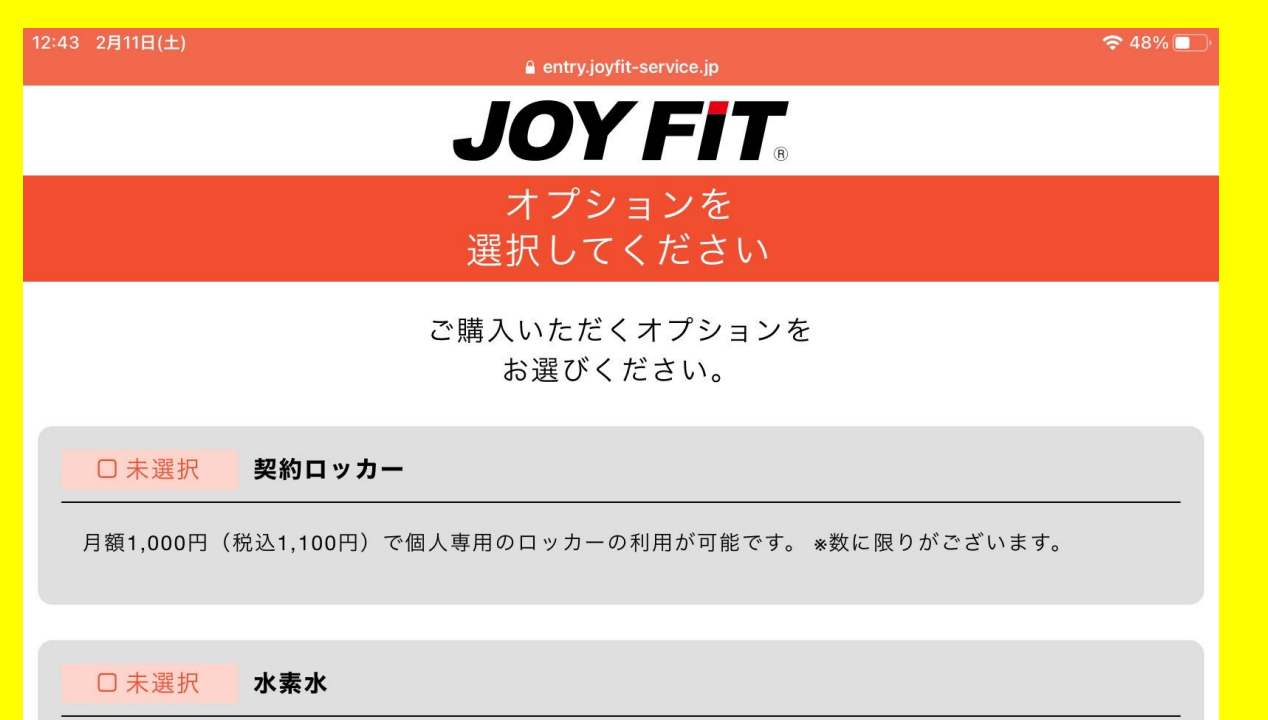

月額1,000円(税込1,080円)で水素水が飲み放題。健康や美容の観点から効果があるといわれている 話題の水素水です。

#### □ 未選択 ボディプランナー

月額500 (税込550円) で体組成の測定ができます。筋肉量や、脂肪量、水分量、基礎代謝など細かな 数値を測定することができます。

#### □ 未選択 有料ライブレッスン

月額1,000円 (税込1,100円) でアプリでJOYFITの人気インストラクターのレッスンが受け放題。 有 酸素エクササイズやヨガ、ダンスなども視聴可能です。

> 次へ  $\overline{\phantom{a}}$ 戻る

 $\rightarrow$ 

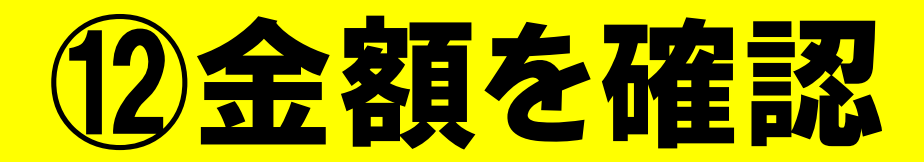

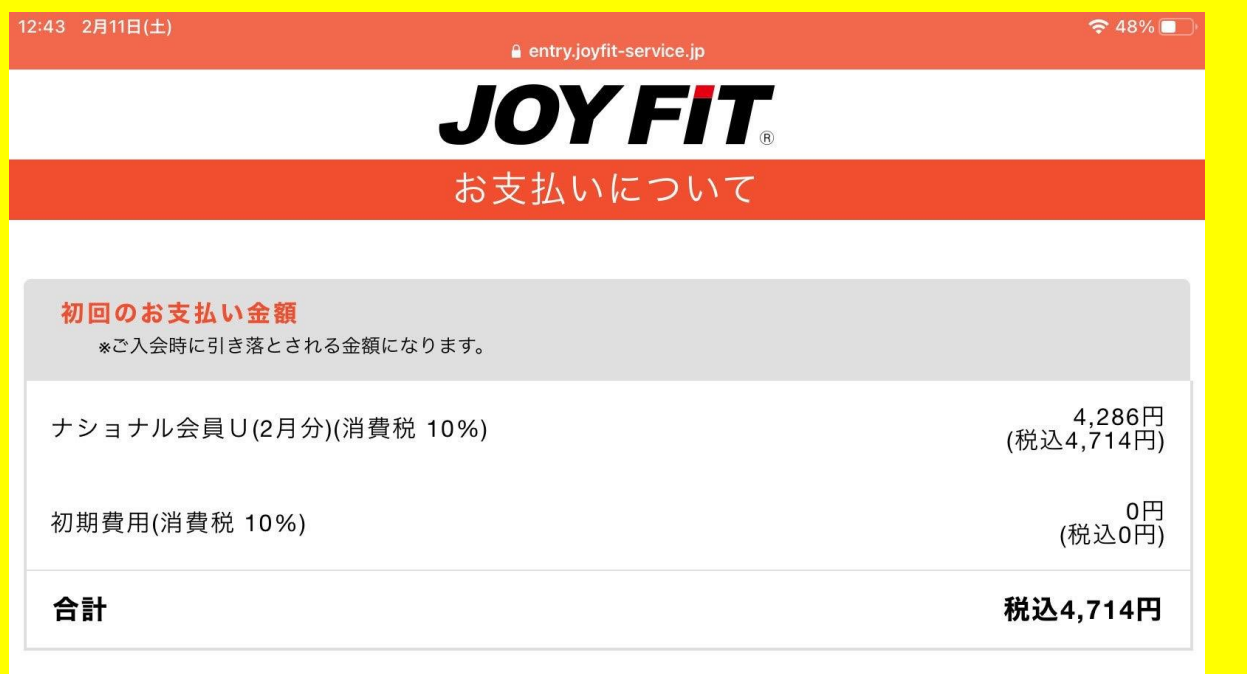

 $\langle$ 戻る 次へ >

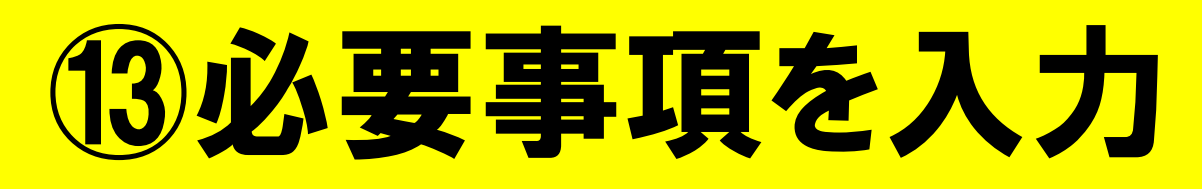

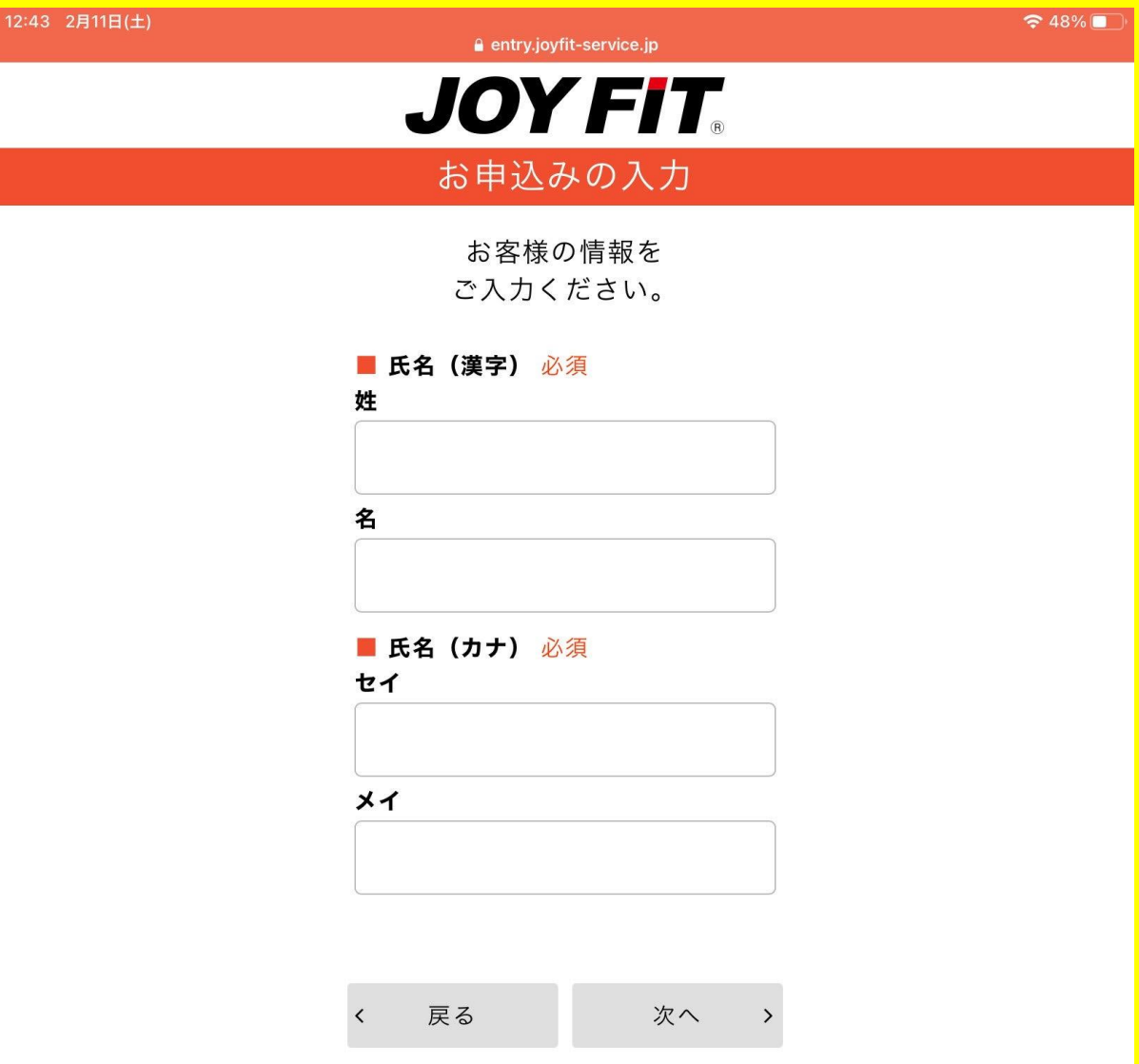

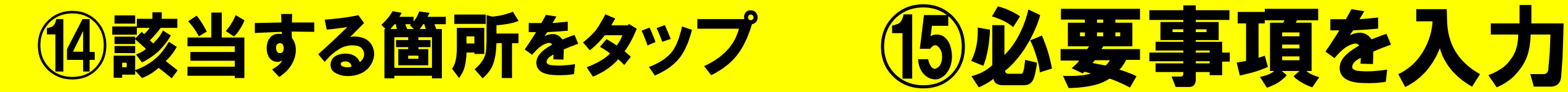

 $12:44$ 

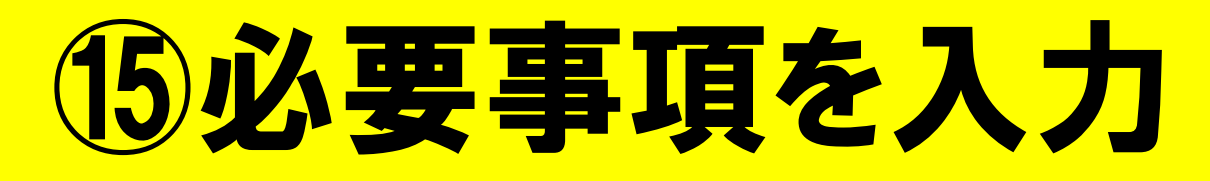

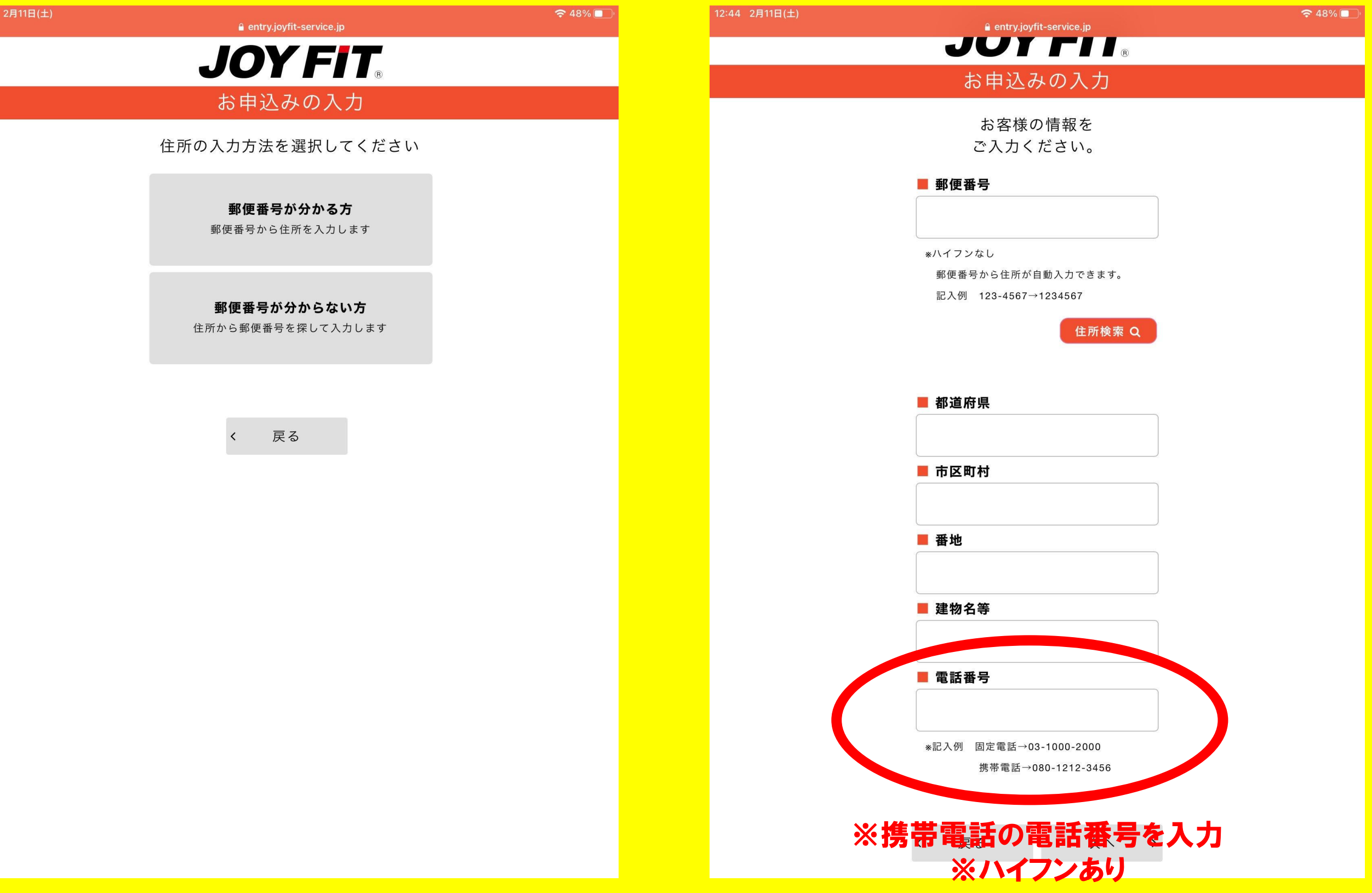

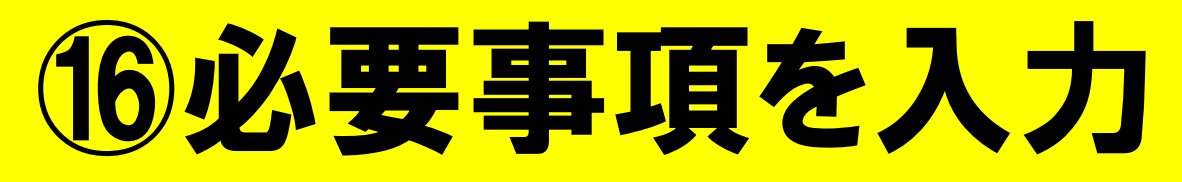

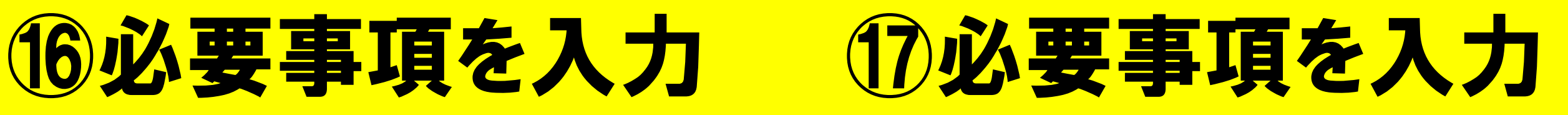

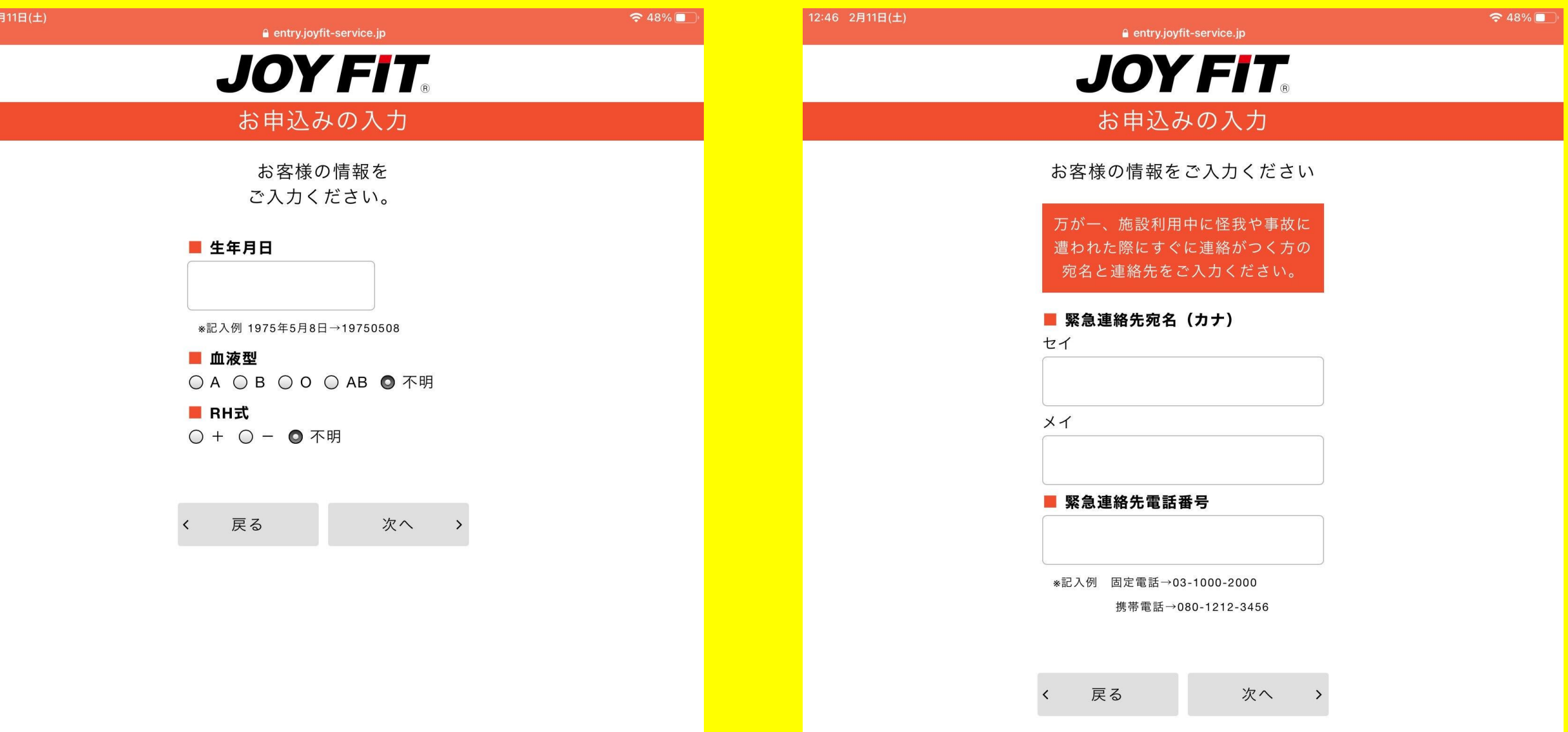

# ⑱必要事項を入力 ⑲顔写真の撮影

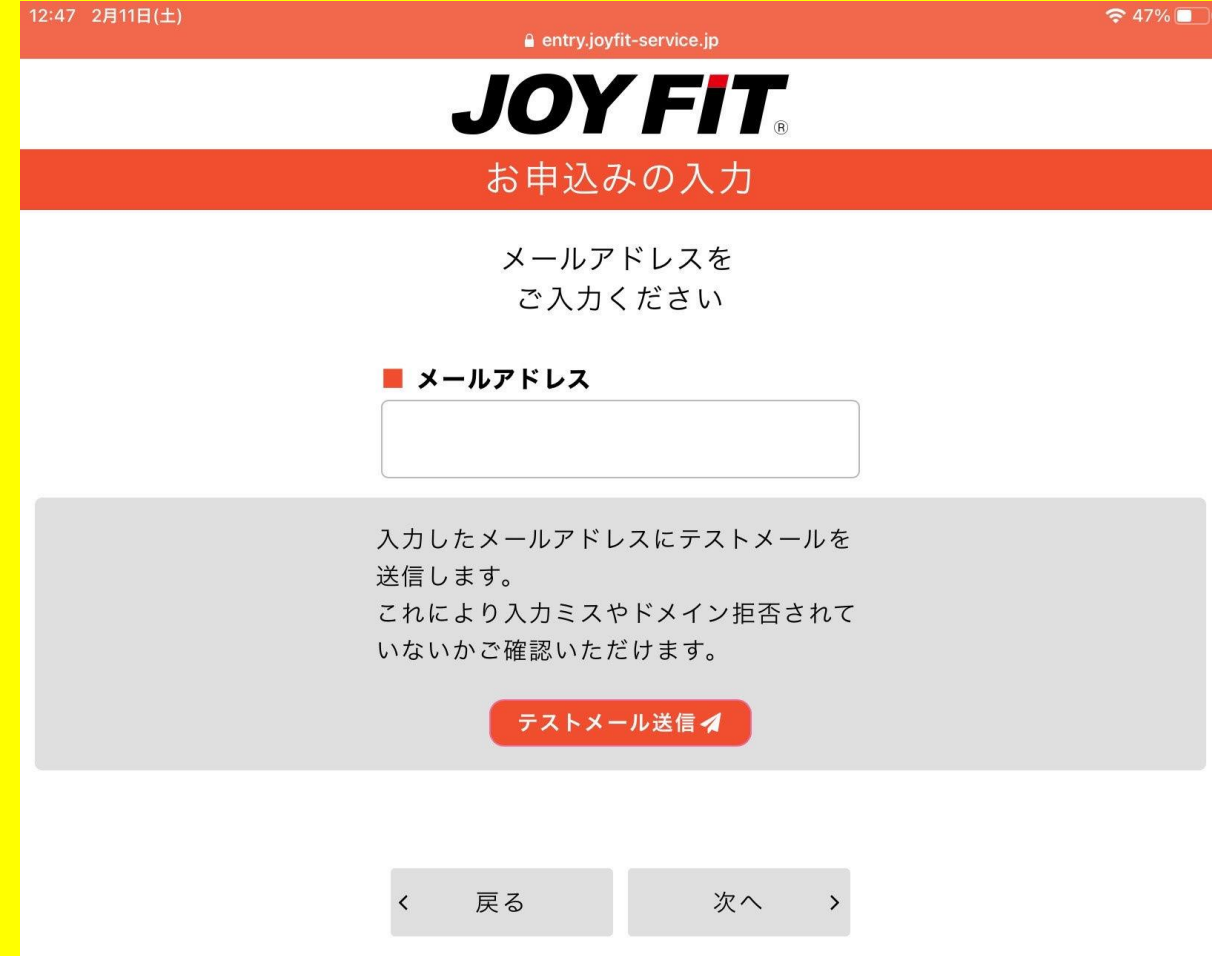

### ※登録完了後メールが届きま すので必ず確認できるメールの ご登録をお願いいたします。

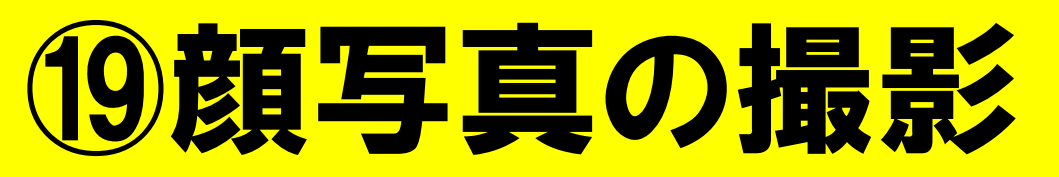

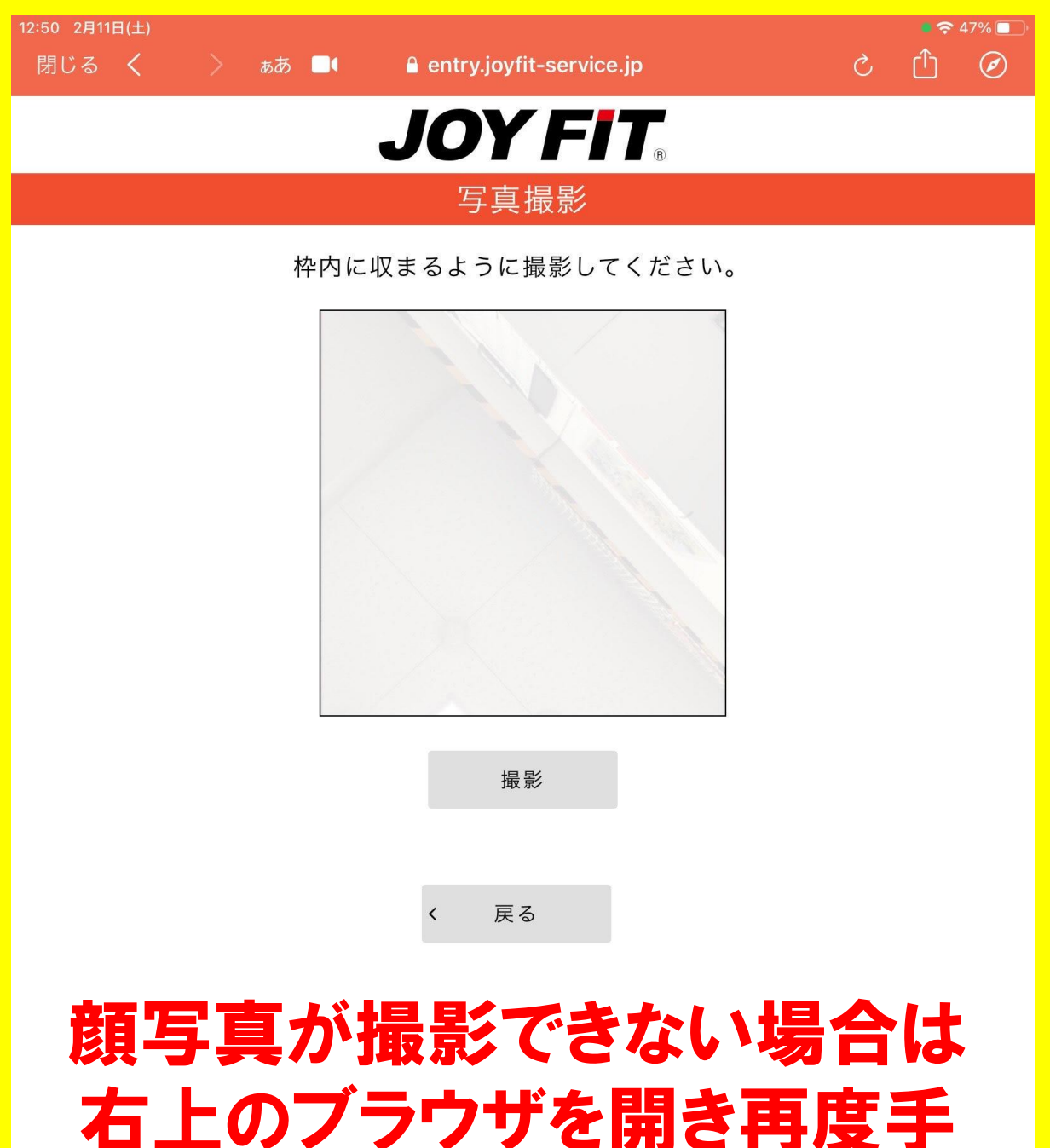

続きをお願い致します。

## 20クレジットカード情報を入力

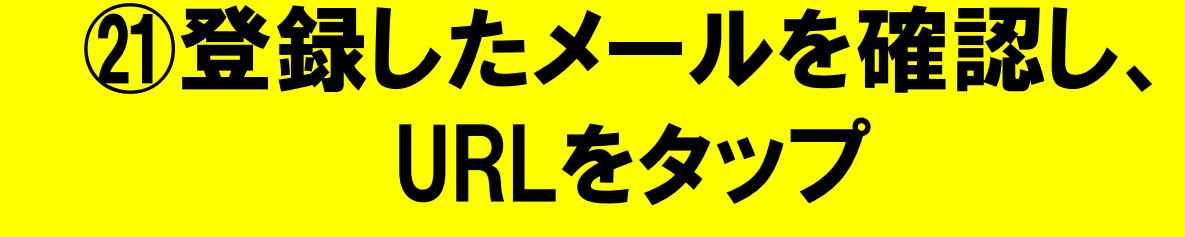

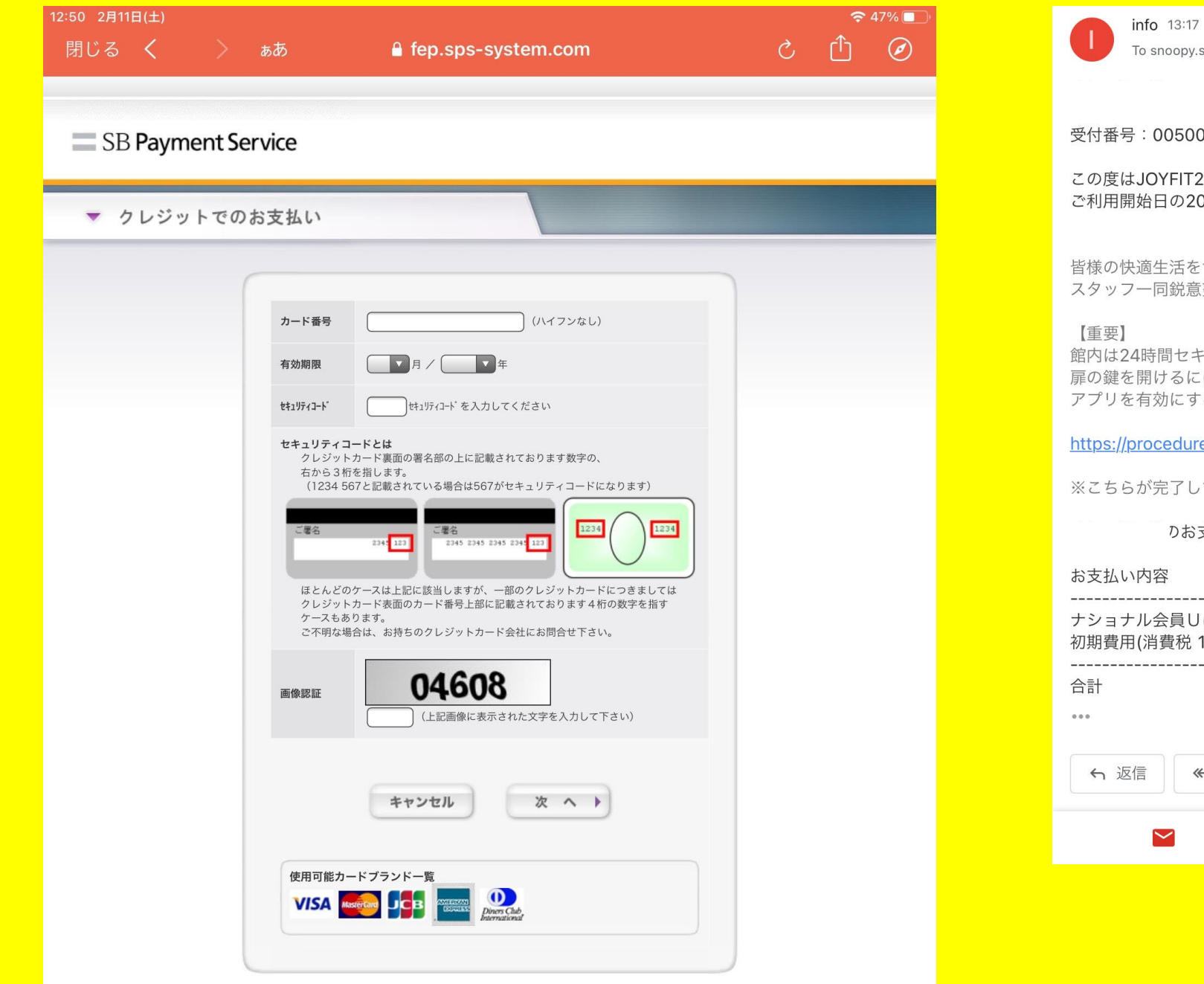

#### To snoopy.sweets.xxx v

 $\leftrightarrow$   $\cdots$ 

#### 受付番号: 0050012162

この度はJOYFIT24三宮にご入会いただき、誠にありがとうございます! ご利用開始日の2023/02/18よりご利用可能です。

皆様の快適生活をサポートさせていただくことが出来るよう スタッフ一同鋭意努力して参りますので今後とも何卒よろしくお願い致します。

館内は24時間セキュリティで管理されており、扉には鍵がかかっております。 扉の鍵を開けるには扉付近にある「QRコード」をJOYFITアプリで読み取り、解錠する必要がございます。 アプリを有効にするために下記のURLからアプリをアクティベート(会員情報連携)してください。

https://procedure.joyfit.jp/grcode2/index.html

※こちらが完了していないと利用ができません。

りお支払い内容は以下の通りです。

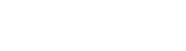

#### ナショナル会員U(2月分)(消費税 10%) 2,619円(税込2,880円) 初期費用(消費税 10%) 0円(税込0円) 税込2,880円  $\leftrightarrow$

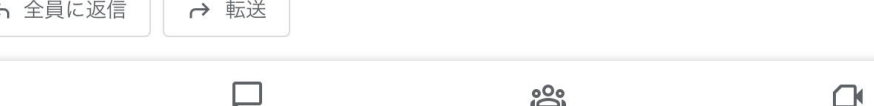

Copyright @ 5B Payment Service Corp. All rights reserved.

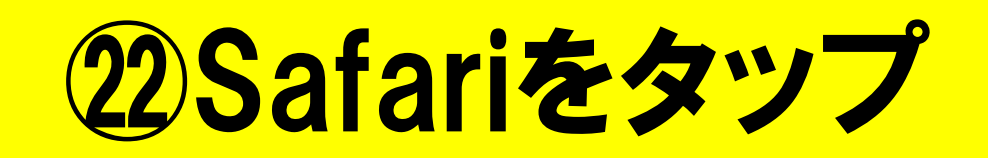

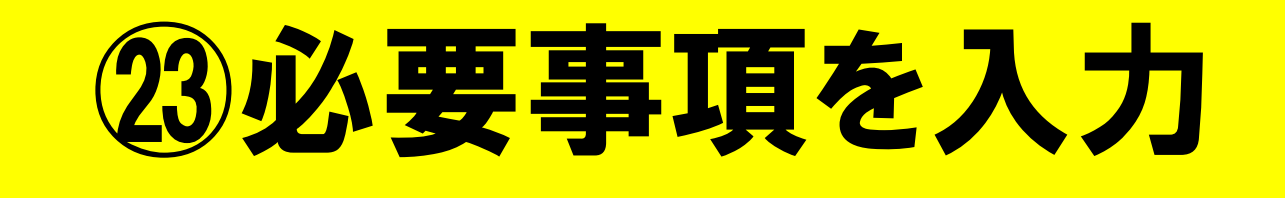

 $943\%$  $\circledcirc$ 

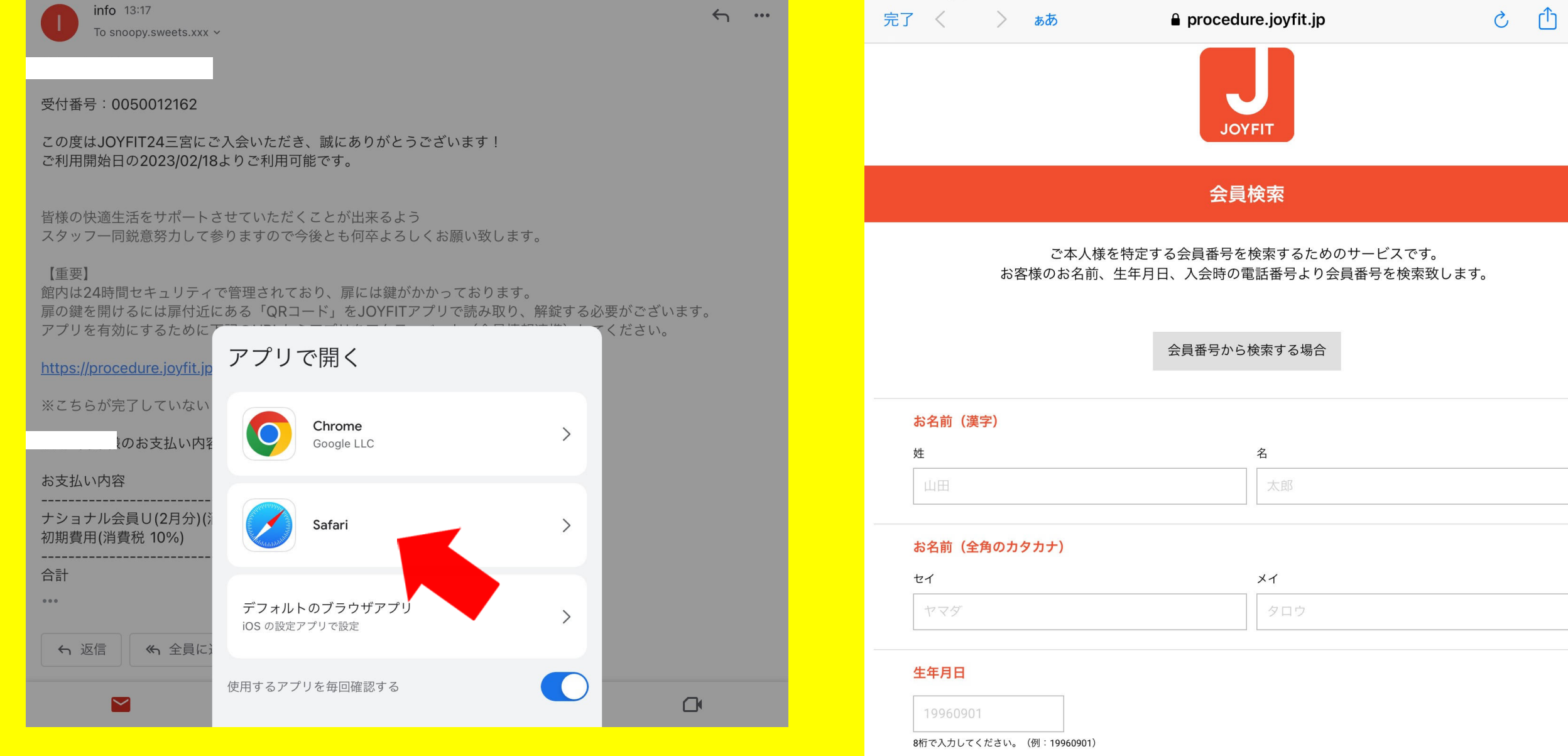

14:13 2月11日(土)

#### 入会時の電話番号

0011112222

入会時に登録した自宅電話番号または携帯電話番号を入力してください。 (例:0011112222)

Copyright © JOYFIT all rights reserved.

24アプリアクティベートをタップ

## 25登録完了後、位置情報をON にし入退館可

 $\approx 38\%$ 

 $\rightarrow$ 

常に許可 >

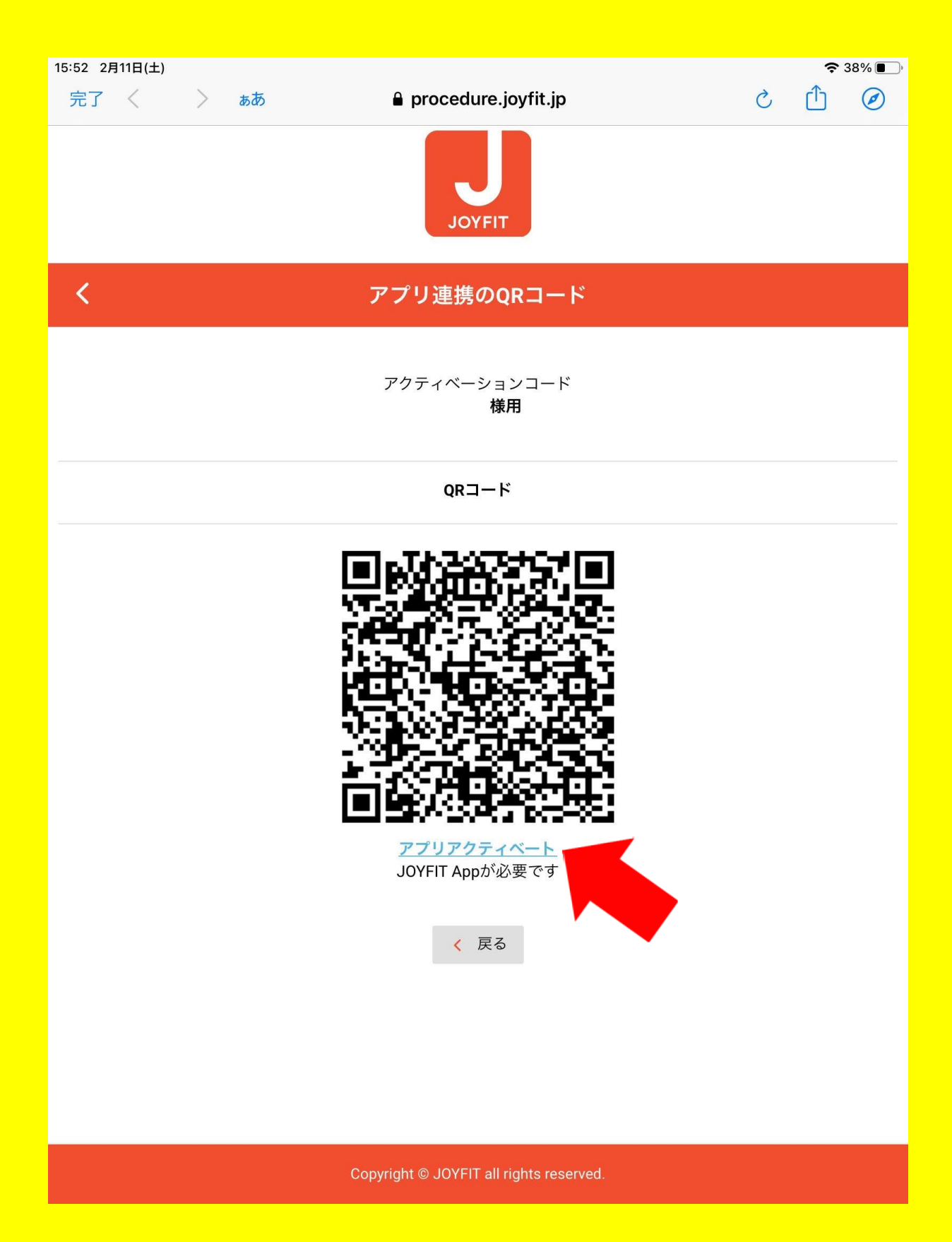

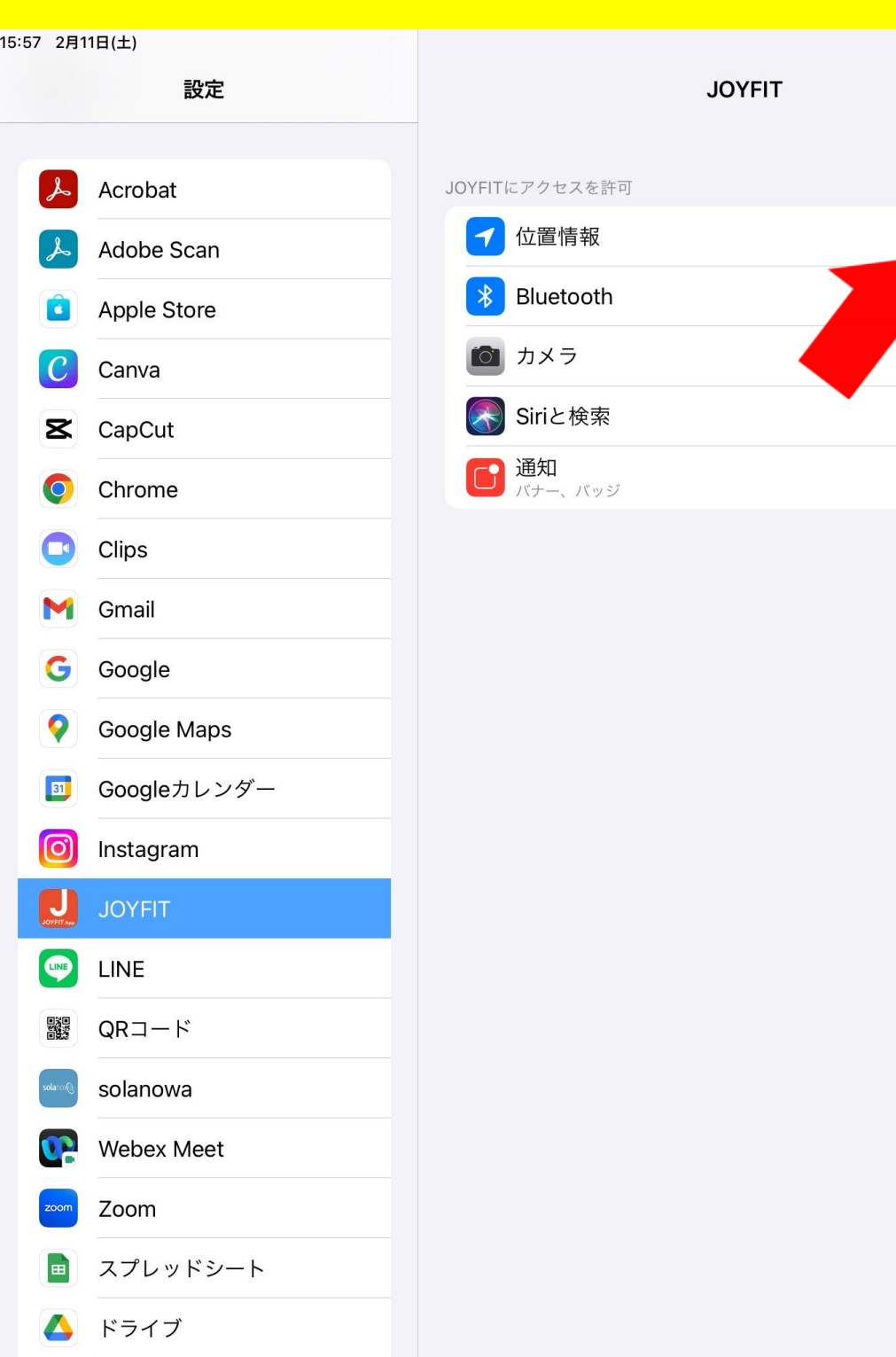

■■ マイビジネス